# Coral Camera Datasheet

### Beta version

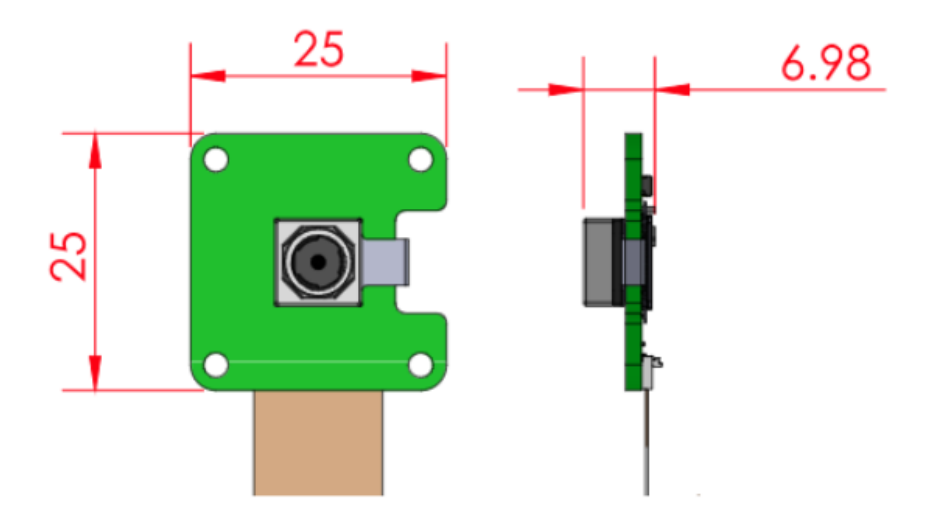

Copyright 2019 Google LLC. All rights reserved.

#### Features

- 5-megapixel OmniVision sensor
	- 1.4um x 1.4um pixel
	- Active array size 2582x1933
- Optical size: 1/4"
- Field of view: 84.0° / 87.6°
- $\cdot$  F-number: F=2.2  $\pm$ 5%
- TV distortion: <1.5%
- Focal length: 2.5mm
- Focusing range: 10cm ~ ∞
- Dual lane MIPI output interface
- Board dimensions: 25 x 25 mm

#### **Overview**

The camera attaches to the Coral Dev Board with a 24-pin FFC.

Other features include:

- ISP function: Automatic exposure control (AEC), automatic white balance (AWB), automatic band filter (ABF), automatic 50/60 Hz lumination, automatic blacklevel calibration (ABLC).
- Image quality control: color saturation, hue, gamma, sharpness, lens correction, defective pixel canceling, and noise canceling.
- Support autofocus control (AFC) with embedded AF VCM Driver.

For more information about the sensor, read about the [Omnivision](https://www.ovt.com/download/sensorpdf/126/OmniVision_OV5645.pdf) SOC.

# Table of contents

- [Autofocus](#page-2-0) interface
- [Camera](#page-2-1) adapter
- [Snapshot](#page-5-0) tool
- Certifications

# <span id="page-2-0"></span>Autofocus interface

The camera supports one-shot autofocus and continuous autofocus modes.

The Dev Board's sysfs node for the autofocus hardware is at

/sys/module/ov5645\_camera\_mipi\_v2/parameters/ov5645\_af and it reads back the decimal representation of the status register in the autofocus hardware. The read values are as follows.

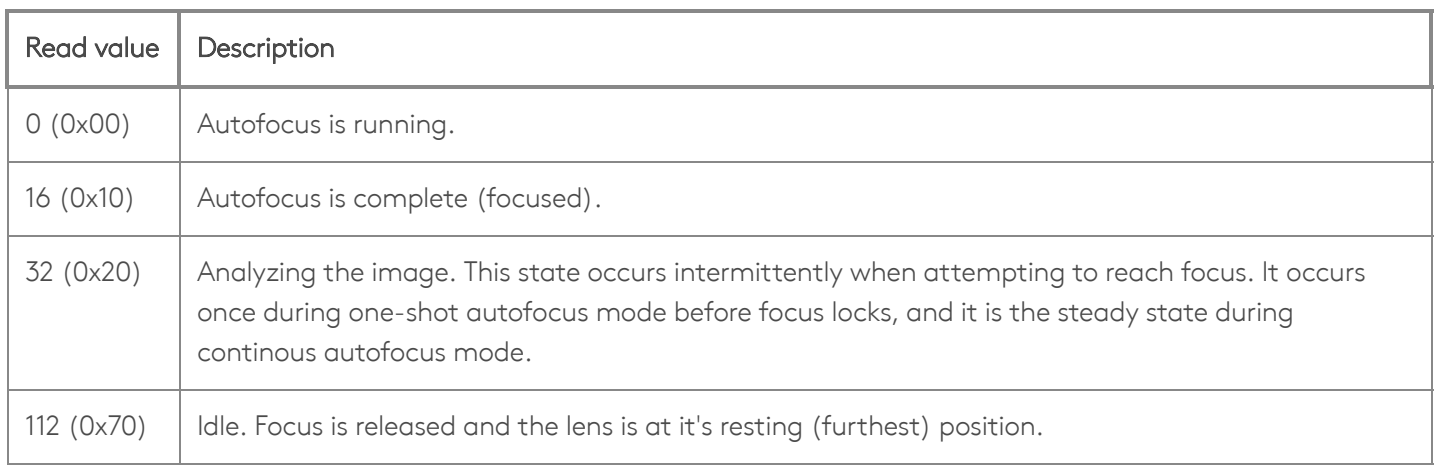

To change the autofocus mode, write one of the following values to the /sys/module/ov5645\_camera\_mipi\_v2/parameters/ov5645\_af file as follows.

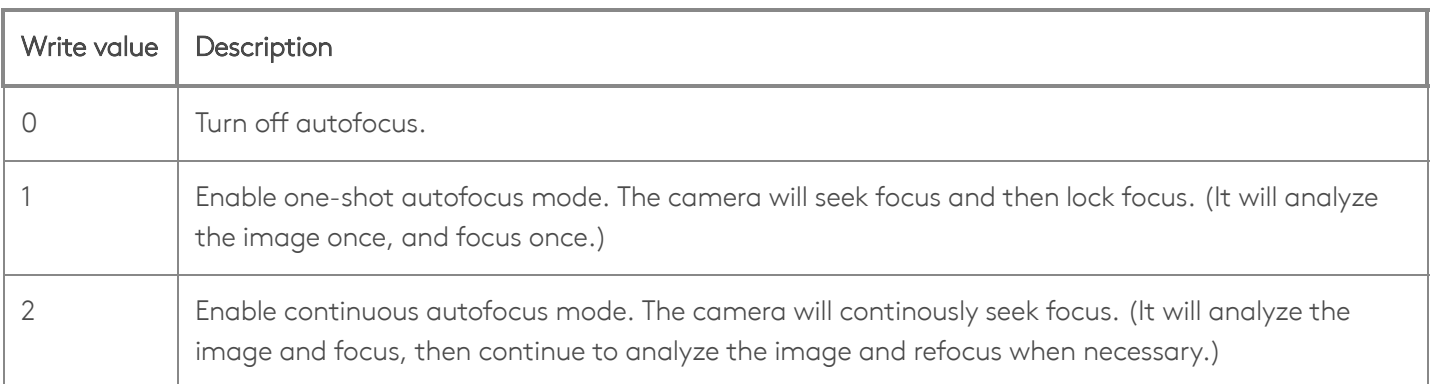

For example, the following command enables continuous autofocous:

echo 2 > /sys/module/ov5645\_camera\_mipi\_v2/parameters/ov5645\_af

# <span id="page-2-1"></span>Camera adapter

We designed a simple camera adapter board to interface the camera with the Dev Board, as illustrated in figure 1.

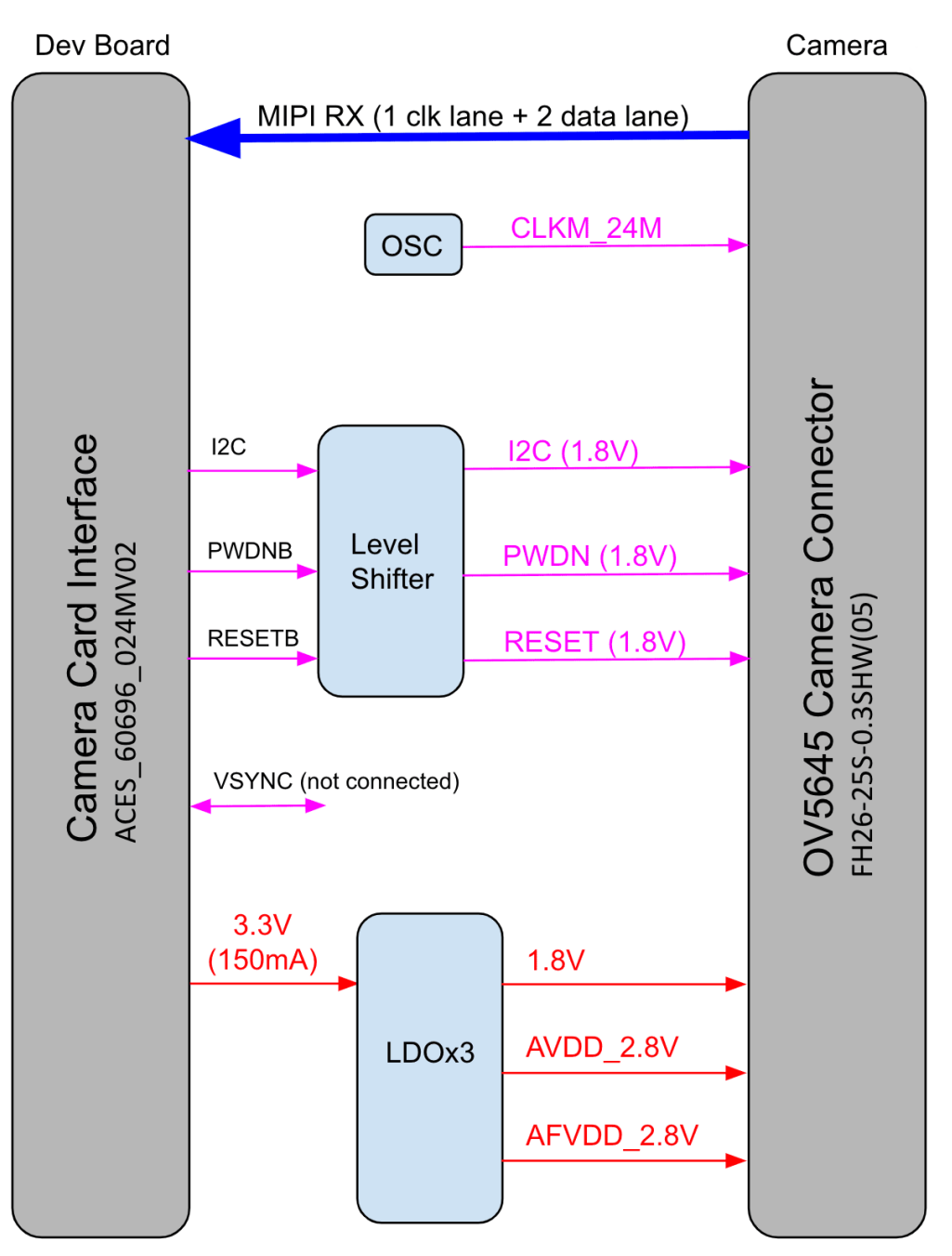

Figure 1. Camera adapter card diagram

The MIPI-CSI2 camera connector is a 24-pin flex cable connector that's designed for the Coral Camera. The pinouts for the camera's cable connector (on the camera module), are shown in table 1. Wheras the corresponding pins on the Dev Board's connector are shown in table 2.

Table 1. Pinout for the cable connector on the camera module

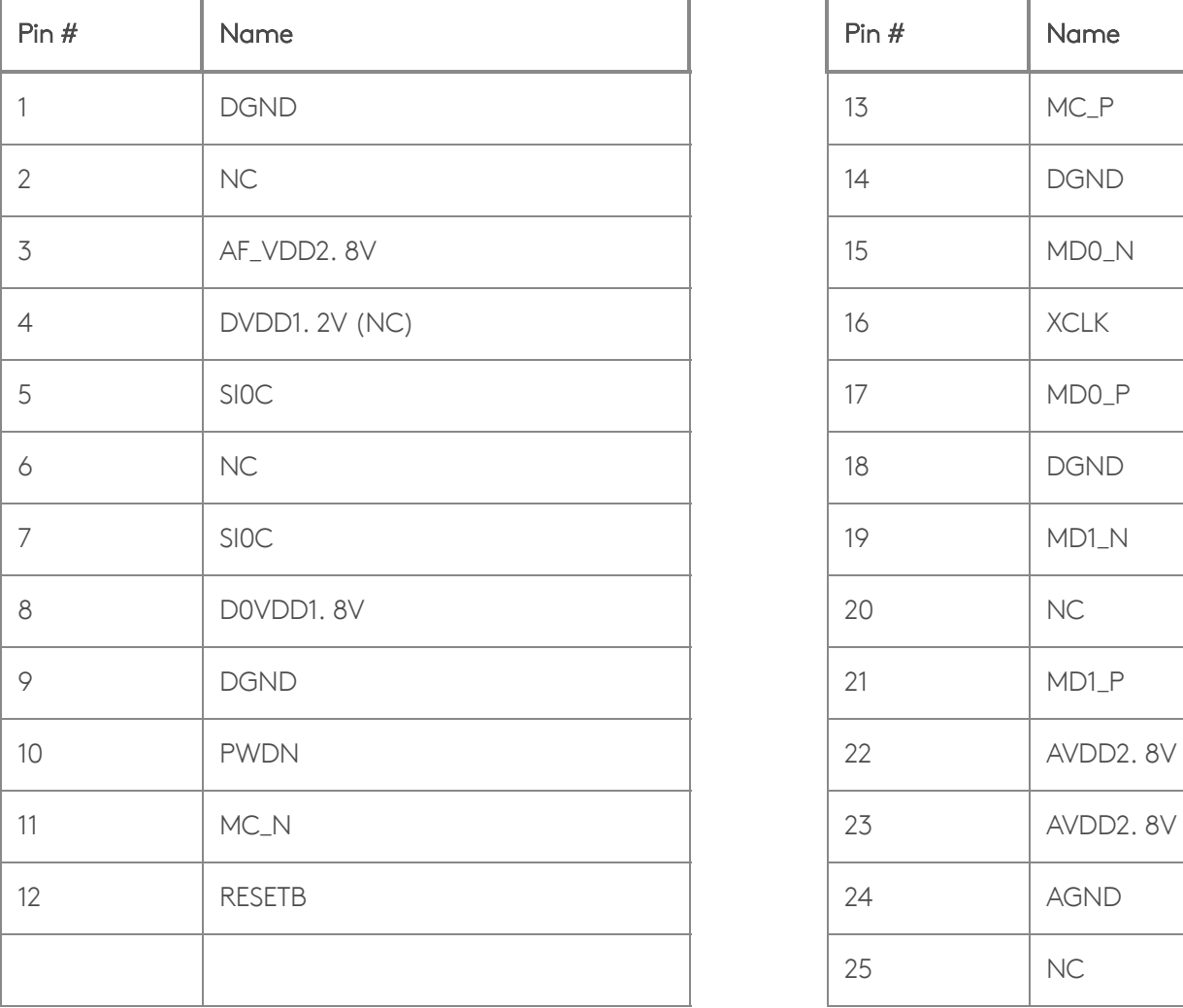

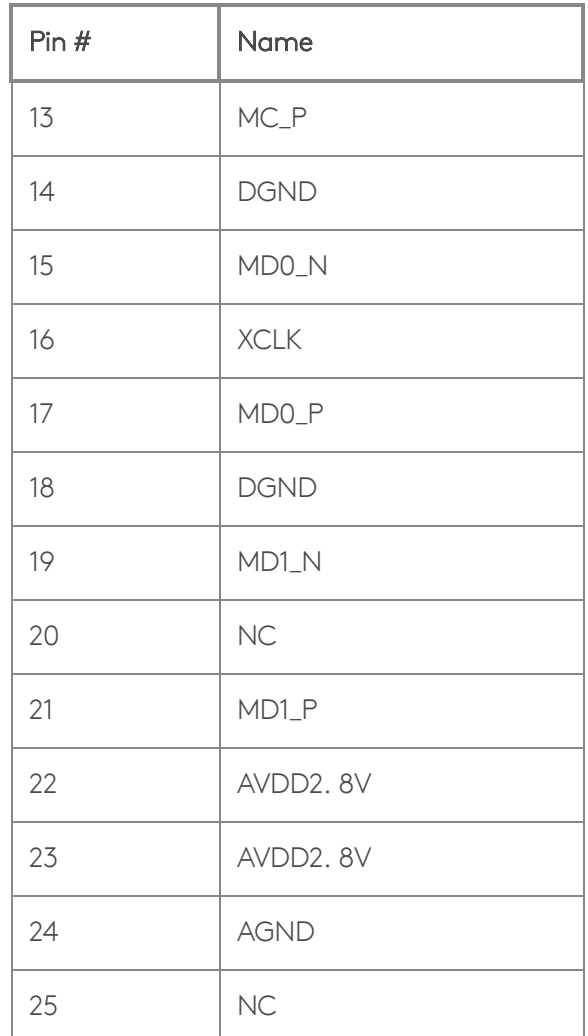

Table 2. Pinout for the cable connector on the Dev Board

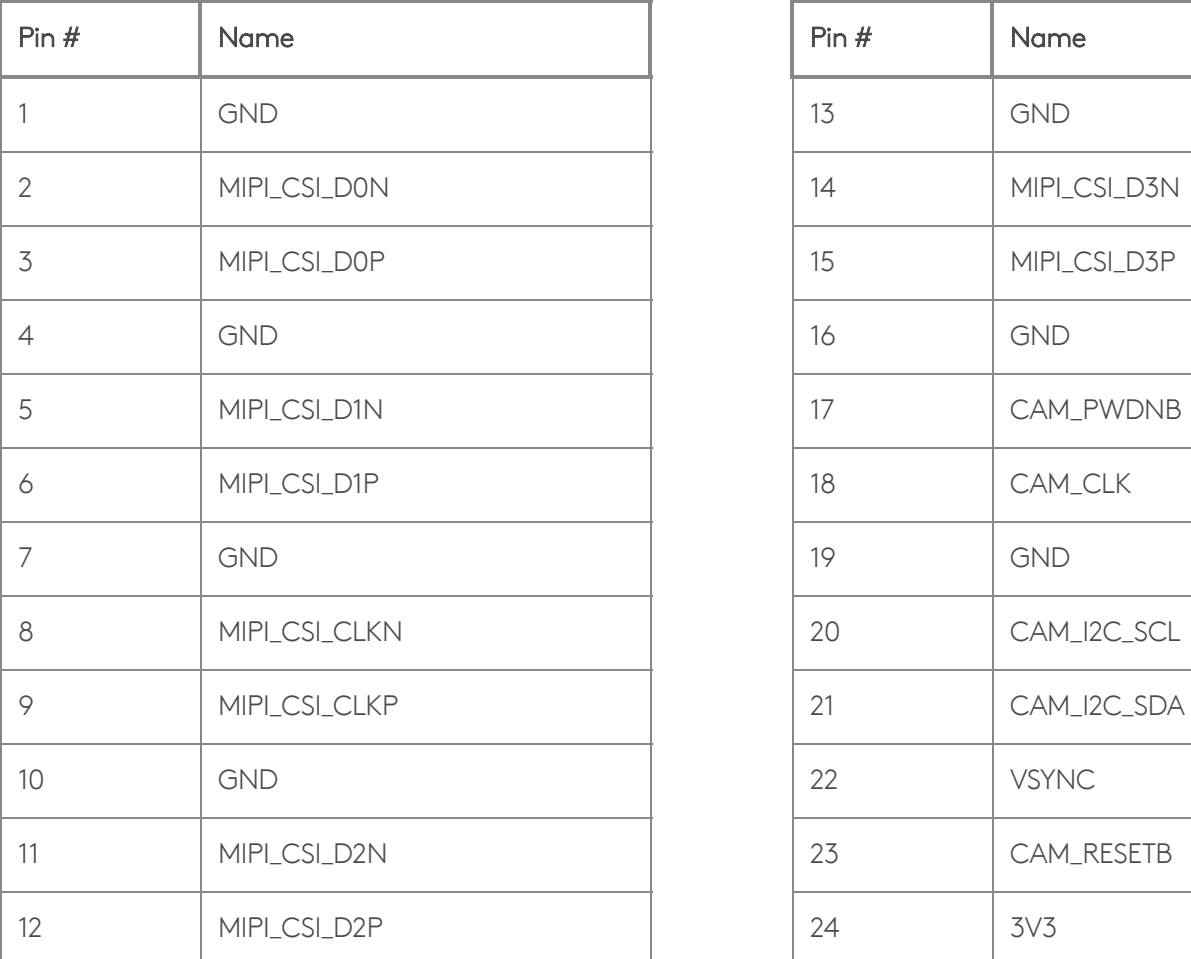

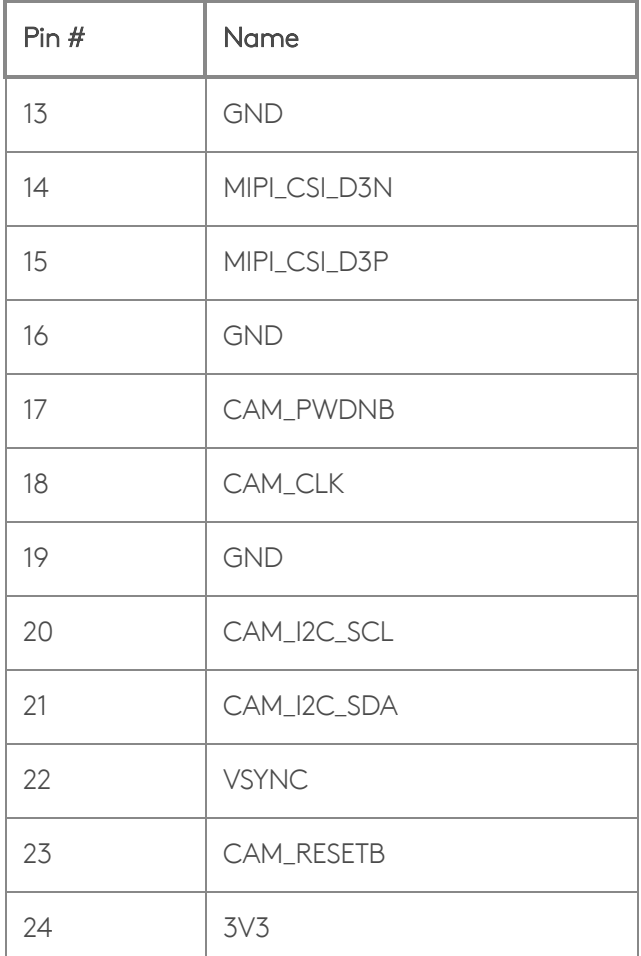

#### Table 3. I2C address

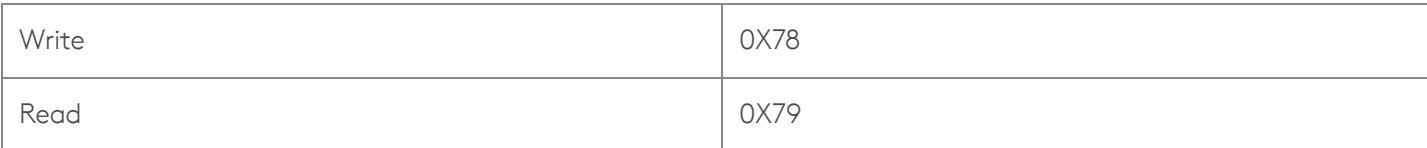

#### <span id="page-5-0"></span>Snapshot tool

The Mendel system image on the Coral Dev Board includes a Python program called snapshot that captures images with the connected Coral Camera.

To start it using an interactive mode, just run snapshot from the terminal. Then use the following keys to control the camera:

- Spacebar to snap a photo
- R to refocus
- Q to quit (or Control+C)

When using this interactive mode, each time you press Spacebar, it saves the image to the current directory as a JPEG. The filename includes an incrementing number, starting with img0000.jpg. Overwritting filenames is avoided by always starting with the first available enumeration of the filename.

The command also accepts the following arguments:

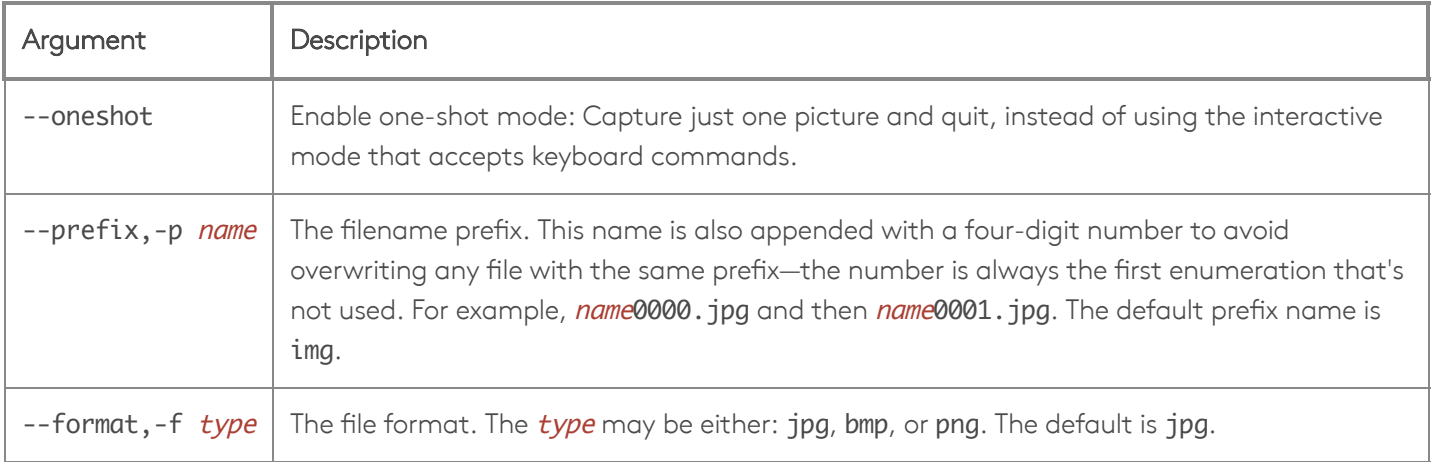

The snapshot code is located at /usr/bin/snapshot.

# <span id="page-6-0"></span>**Certifications**

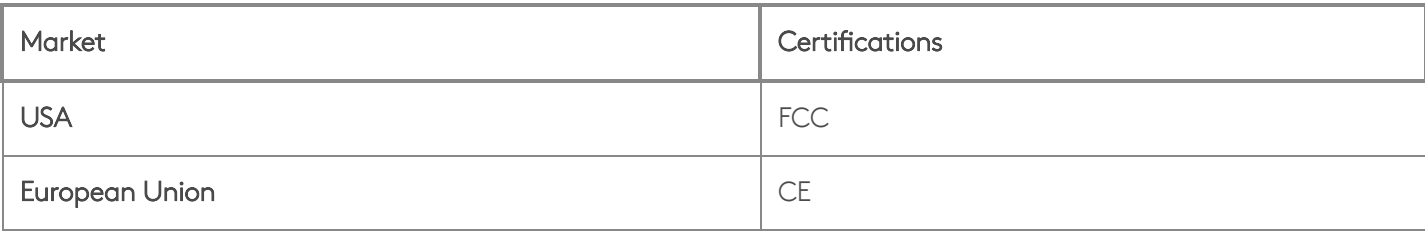

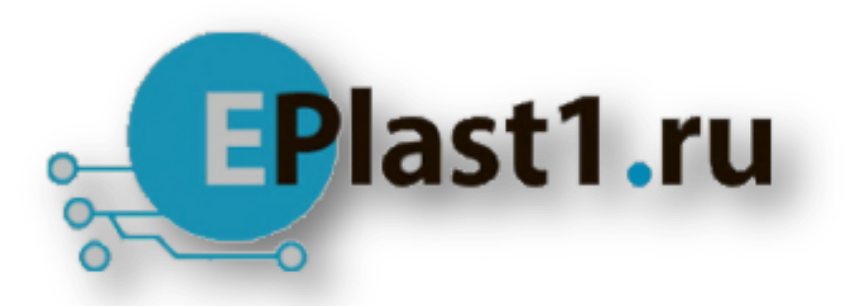

Компания «ЭлектроПласт» предлагает заключение долгосрочных отношений при поставках импортных электронных компонентов на взаимовыгодных условиях!

Наши преимущества:

- Оперативные поставки широкого спектра электронных компонентов отечественного и импортного производства напрямую от производителей и с крупнейших мировых складов;
- Поставка более 17-ти миллионов наименований электронных компонентов;
- Поставка сложных, дефицитных, либо снятых с производства позиций;
- Оперативные сроки поставки под заказ (от 5 рабочих дней);
- Экспресс доставка в любую точку России;
- Техническая поддержка проекта, помощь в подборе аналогов, поставка прототипов;
- Система менеджмента качества сертифицирована по Международному стандарту ISO 9001;
- Лицензия ФСБ на осуществление работ с использованием сведений, составляющих государственную тайну;
- Поставка специализированных компонентов (Xilinx, Altera, Analog Devices, Intersil, Interpoint, Microsemi, Aeroflex, Peregrine, Syfer, Eurofarad, Texas Instrument, Miteq, Cobham, E2V, MA-COM, Hittite, Mini-Circuits,General Dynamics и др.);

Помимо этого, одним из направлений компании «ЭлектроПласт» является направление «Источники питания». Мы предлагаем Вам помощь Конструкторского отдела:

- Подбор оптимального решения, техническое обоснование при выборе компонента;
- Подбор аналогов;
- Консультации по применению компонента;
- Поставка образцов и прототипов;
- Техническая поддержка проекта;
- Защита от снятия компонента с производства.

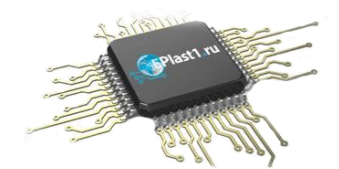

#### **Как с нами связаться**

**Телефон:** 8 (812) 309 58 32 (многоканальный) **Факс:** 8 (812) 320-02-42 **Электронная почта:** [org@eplast1.ru](mailto:org@eplast1.ru) **Адрес:** 198099, г. Санкт-Петербург, ул. Калинина, дом 2, корпус 4, литера А.